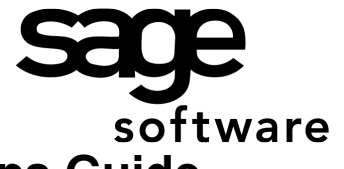

# Year 2017: Sage BusinessWorks Year End Tips Guide

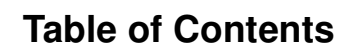

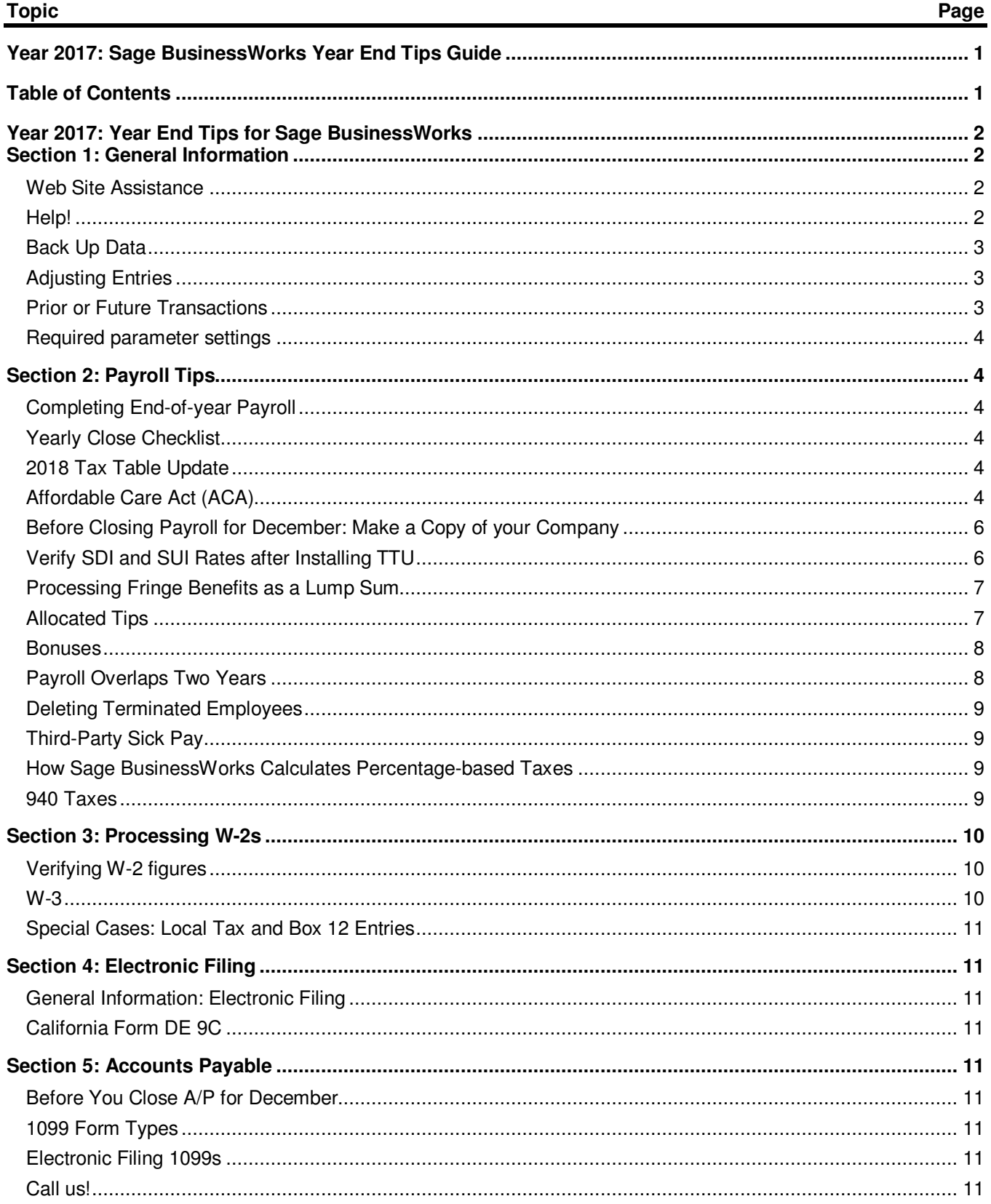

## **Year 2017: Year End Tips for Sage BusinessWorks**

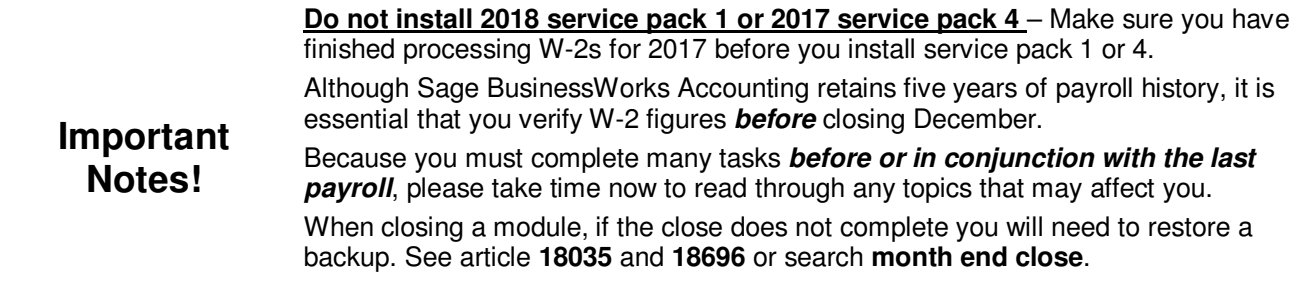

#### **Section 1: General Information**

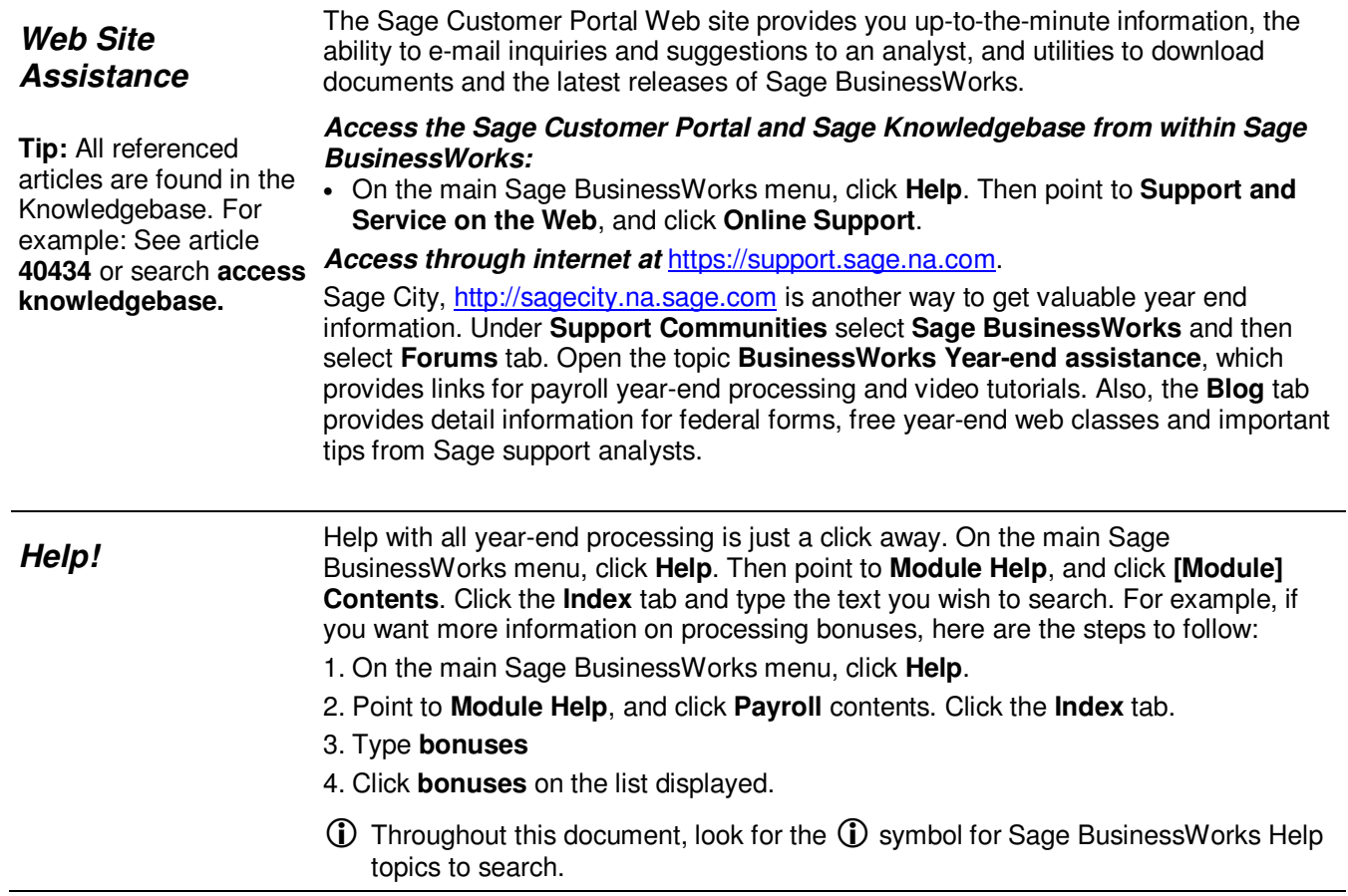

### **Section 1: General Information**

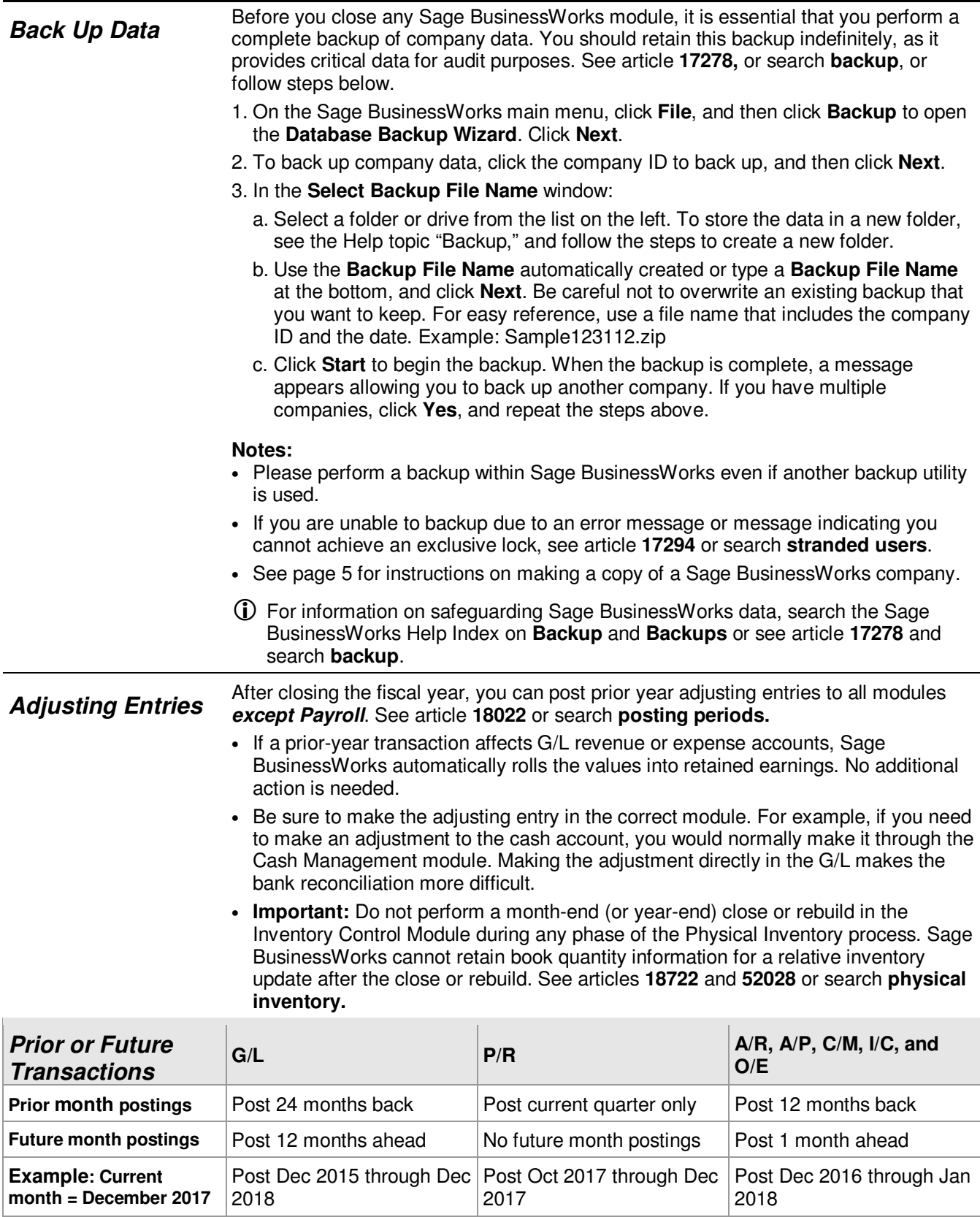

#### **Section 1: General Information**

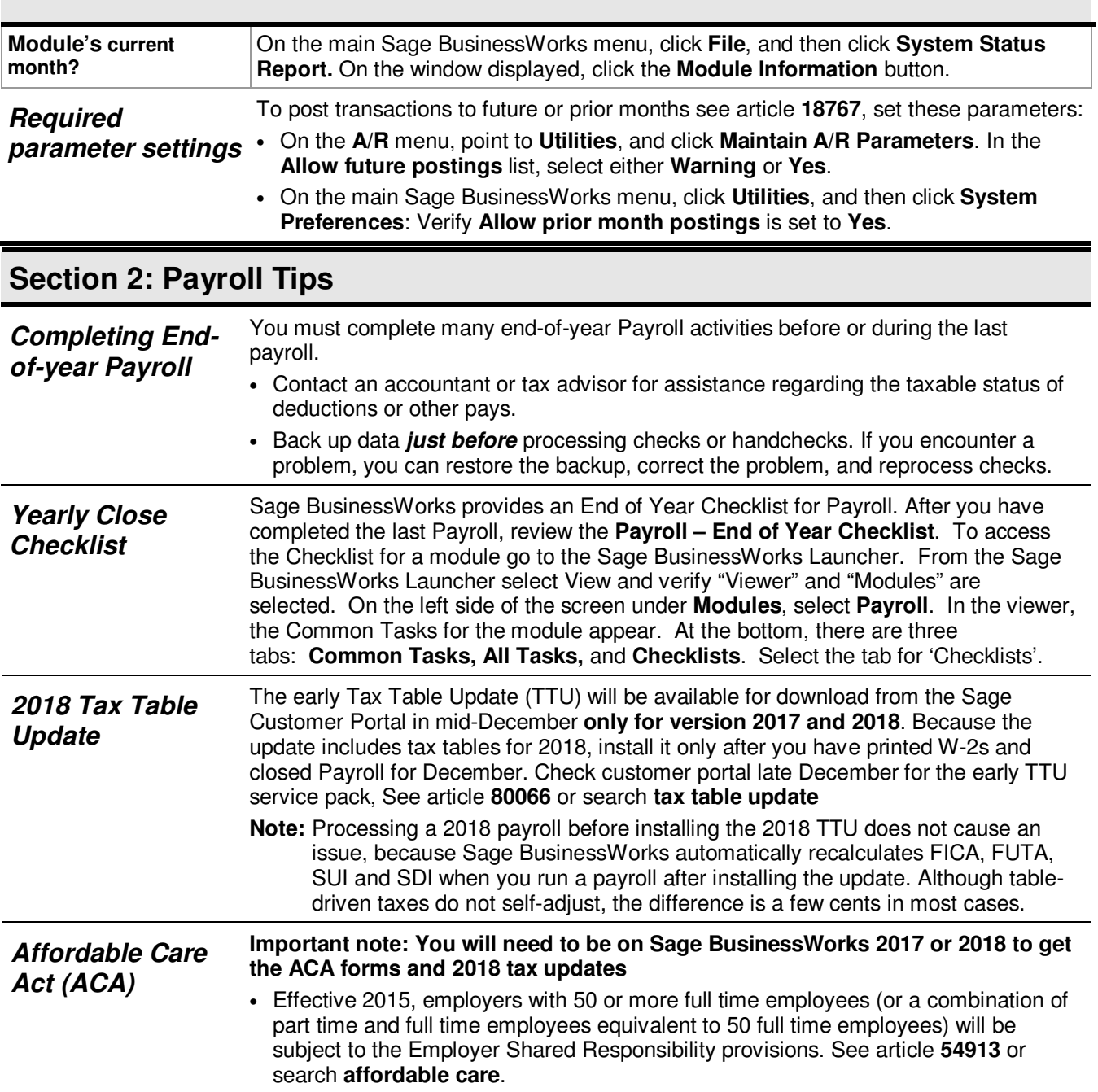

### **Section 2: Payroll Tips**

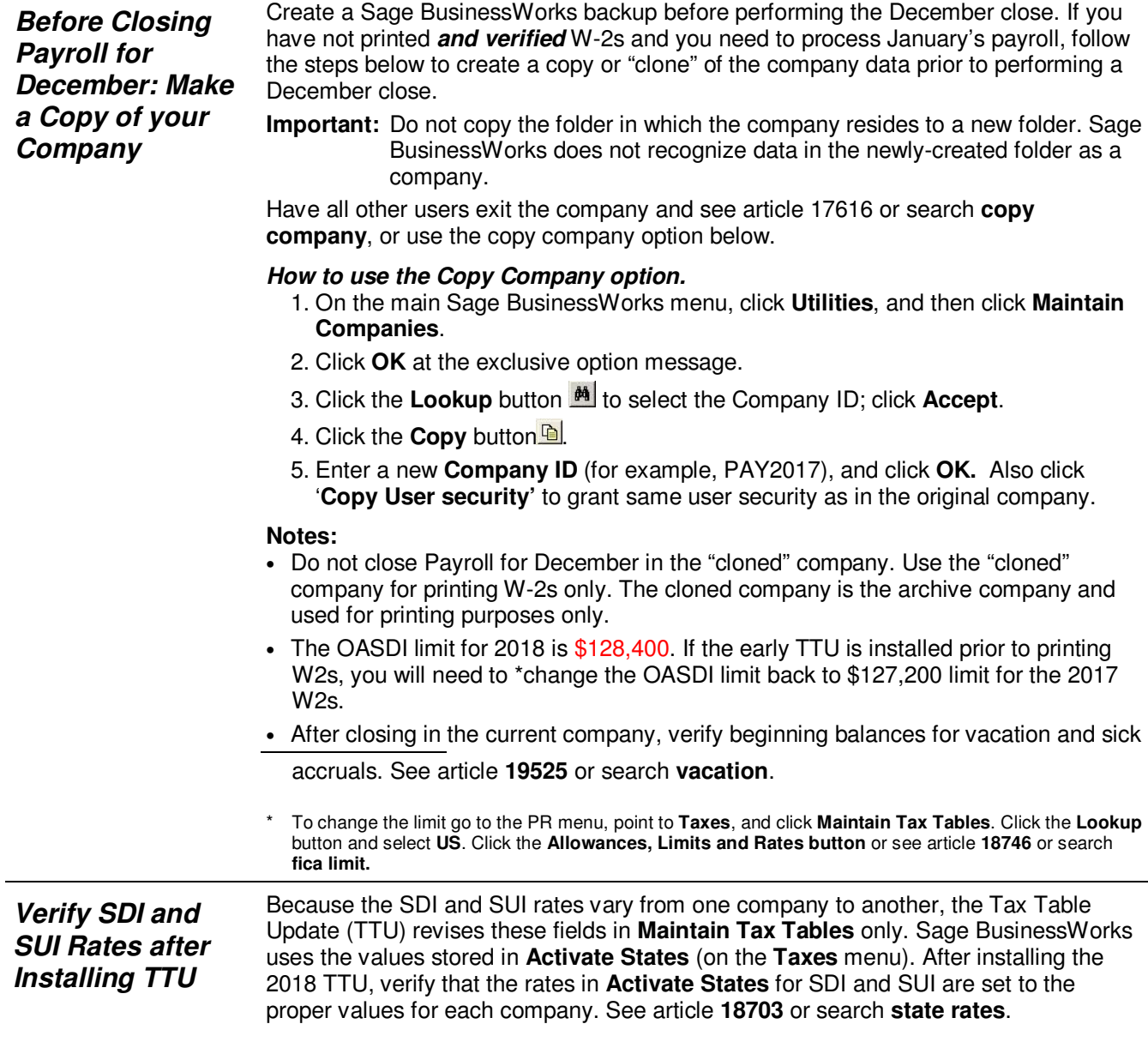

### **Section 2: Payroll Tips**

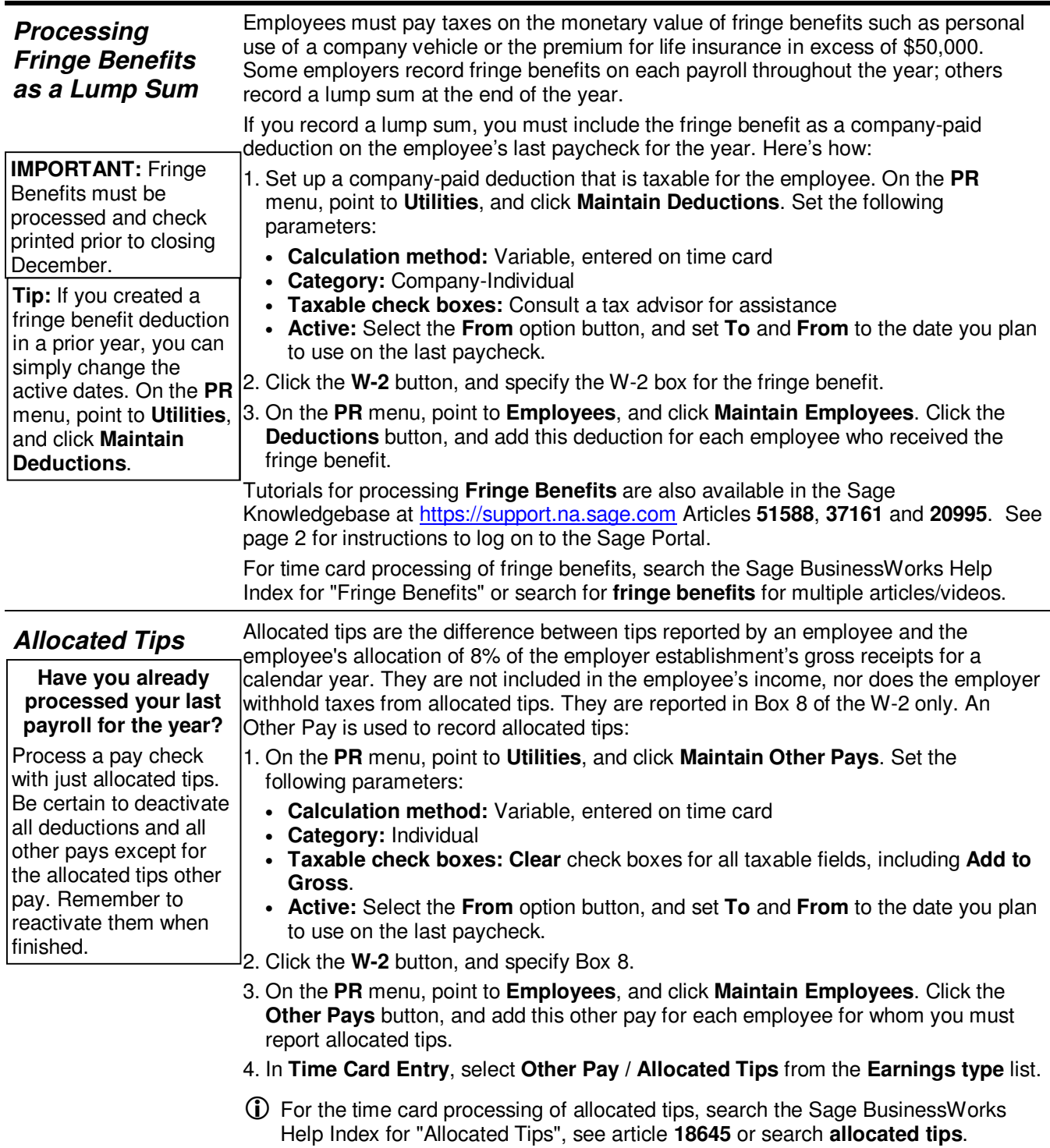

#### **Section 2: Payroll Tips**

Bonuses are taxable. Be sure to mark the Other Pay as taxable and select the **Add to Gross** check box.

If you create a time card for an employee receiving a bonus, that time card automatically overrides the standard time card you may have on file for them.

**Bonuses** By law, bonuses are taxable. The employee is responsible for paying FWT. However, as an employer, you must normally remit both employer and employee FICA for all bonuses paid. (Regulations vary by state. Please consult a tax advisor for specific state requirements.)

What if I want to hand an employee \$500 in cash?

If you want the employee's bonus to be a flat amount, rather than the bonus amount less taxes use this formula to figure the gross bonus amount:

**Formula:** Net bonus amount /  $[1 - (Total tax rate \div 100)] = Gross$  bonus amount **Example:**  $$500 / [1 - (7.65 \div 100)] = $541.42$ 

To set up and pay bonuses in Sage BusinessWorks, please follow these steps, see articles **79431 and 18656** or search **bonus**:

- 1. On the **PR** menu, point to **Utilities**, and click **Maintain Other Pays**. Set the following parameters:
	- **Calculation method:** Variable, entered on time card
	- **Category:** Individual
	- **Taxable check boxes:** All taxable boxes should be marked. Be sure to select the **Add to Gross** check box. Even though you may not withhold FWT from the bonus, it is normally taxable, so the **FWT Taxable** check box should be selected. Consult a tax advisor for clarification on SWT.
	- **Active:** Select the **From** option button, and set **To** and **From** to the date you plan to use on the bonus paycheck.
- 2. On the **PR** menu, point to **Employees**, and click **Maintain Employees**. Click the **Other Pays** button, and add this other pay for each employee who receives the bonus.
- 3. Set any other pays to inactive that should not be included in the bonus. (Doubleclick the other pay, and click the **Inactive** option button.) Close the Other Pays window.
- 4. In **Maintain Employees**, click the Deductions button. Set any deductions to inactive that should not be included in the bonus.
- 5. In **Time Card Entry,** and using the example above, select the employee that is receiving the bonus. In the **Earnings** window, select the **Other Pay: Bonus.** In the **Earnings** window (using our example above), enter the grossed up earnings \$541.42. **Accept**, and save the time card.
- 6. Run **PR, Processing, Automatic Payroll Calculation** for the employee. Review the **Payroll Register**. The payroll calculation will be adjusted in the next step.
- 7. Open **PR, Processing, Manual Payroll Calculation**, and select the employee from step 5. You will receive notice that there is a calculated check on file. Select **Yes,**  to use the calculated check information.
- 8. Select the **Federal & State Taxes** button. Zero out the Employee **FWT, SWT**, and **SDI** withholding amounts**.** Click **OK** and **Save.** The payroll check is a correct net \$500.00 amount, and OASDI and Medicare have been correctly withheld.
- 9. Print the employee's bonus check using **PR, Processing, Print Payroll Checks**.
- For the time card processing of bonuses, search the Sage BusinessWorks Help Index for "Bonuses" or search Sage Knowledgebase for **bonus**.

#### *Payroll Overlaps Two Years*  According to IRS regulations, the employee's tax liability is based on the payment date, not the time period the employee worked. Therefore, employees pay taxes in 2018 on any pay checks they receive after 12/31/17, even though work may have actually been performed in 2017.

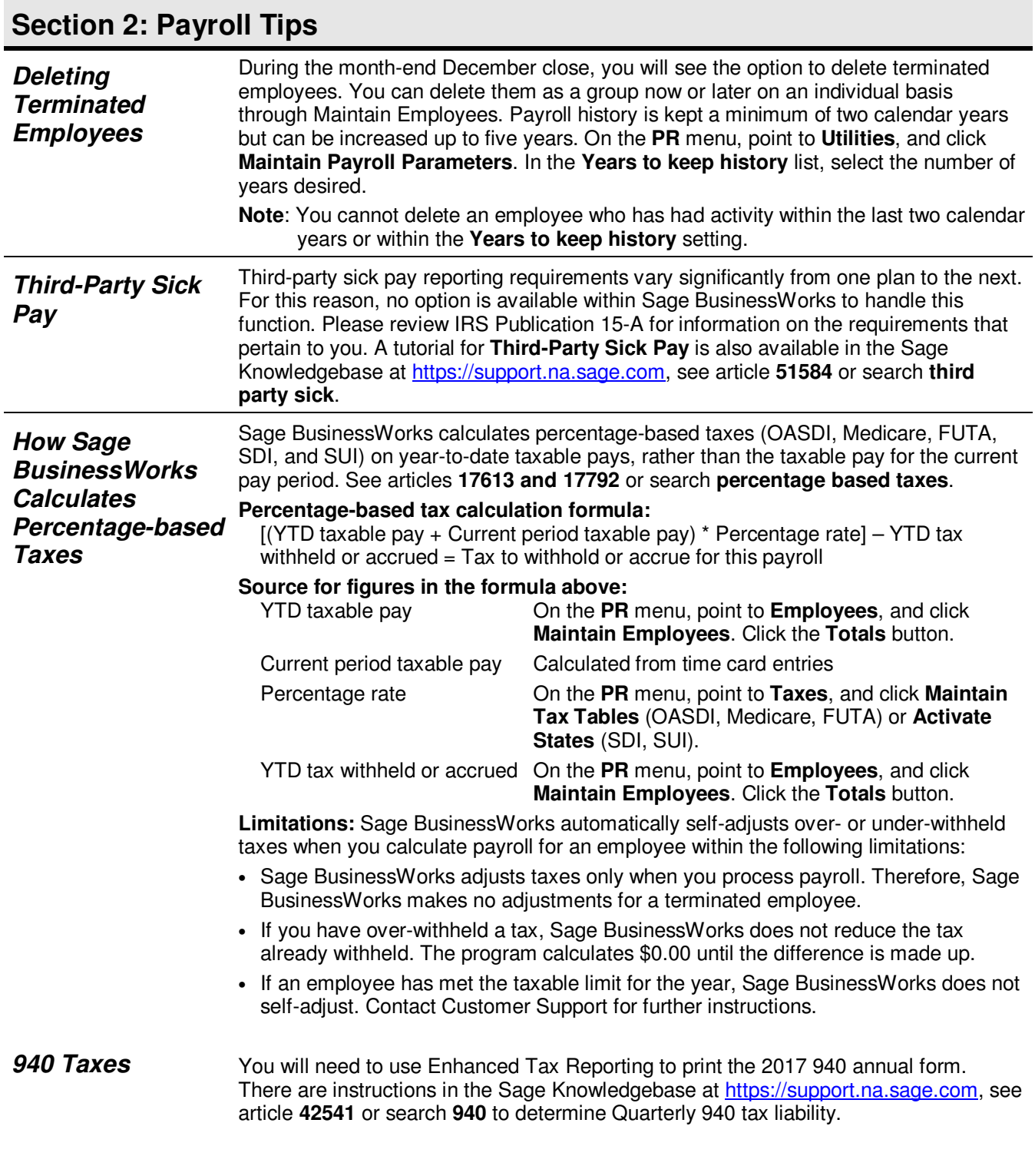

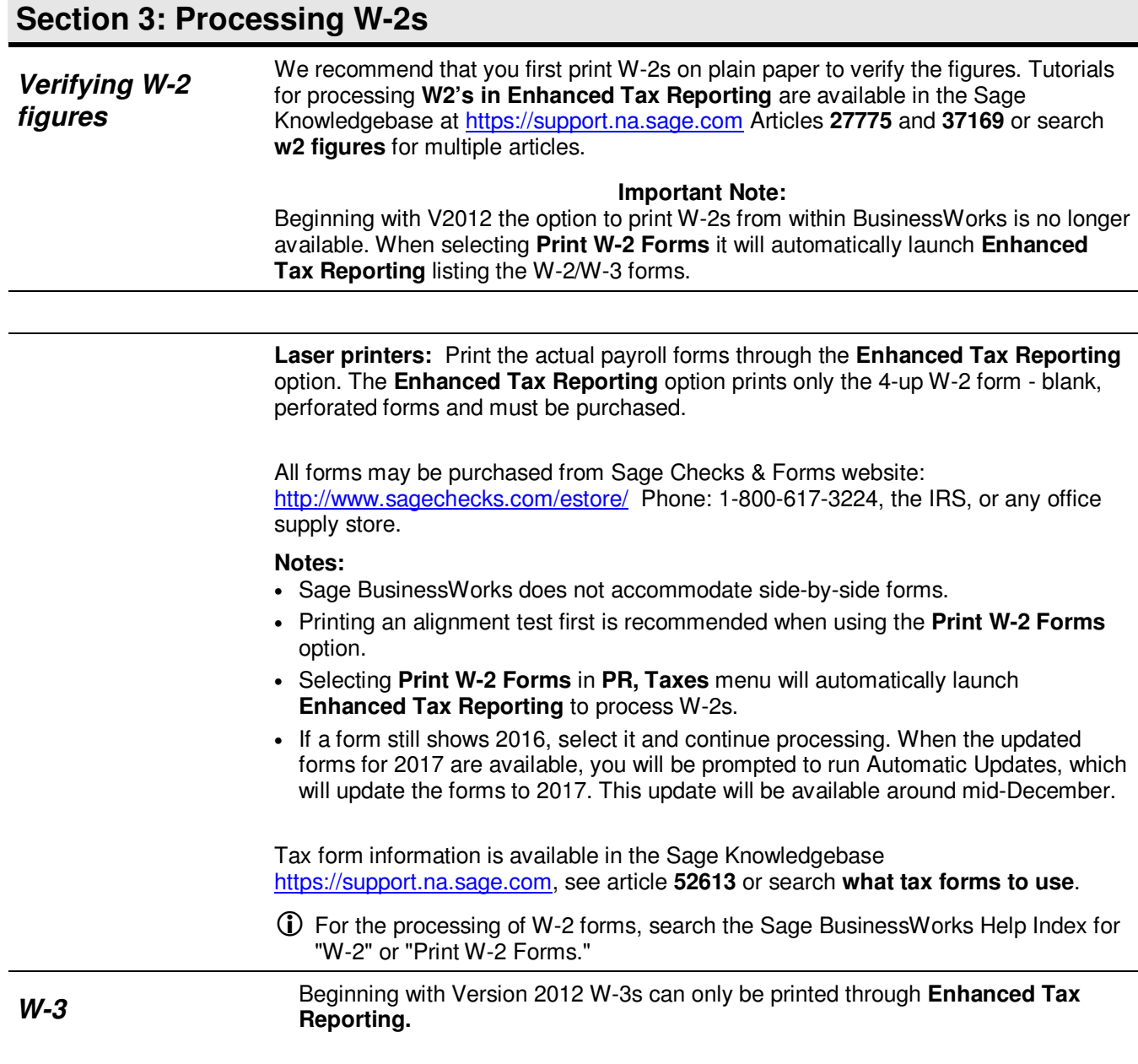

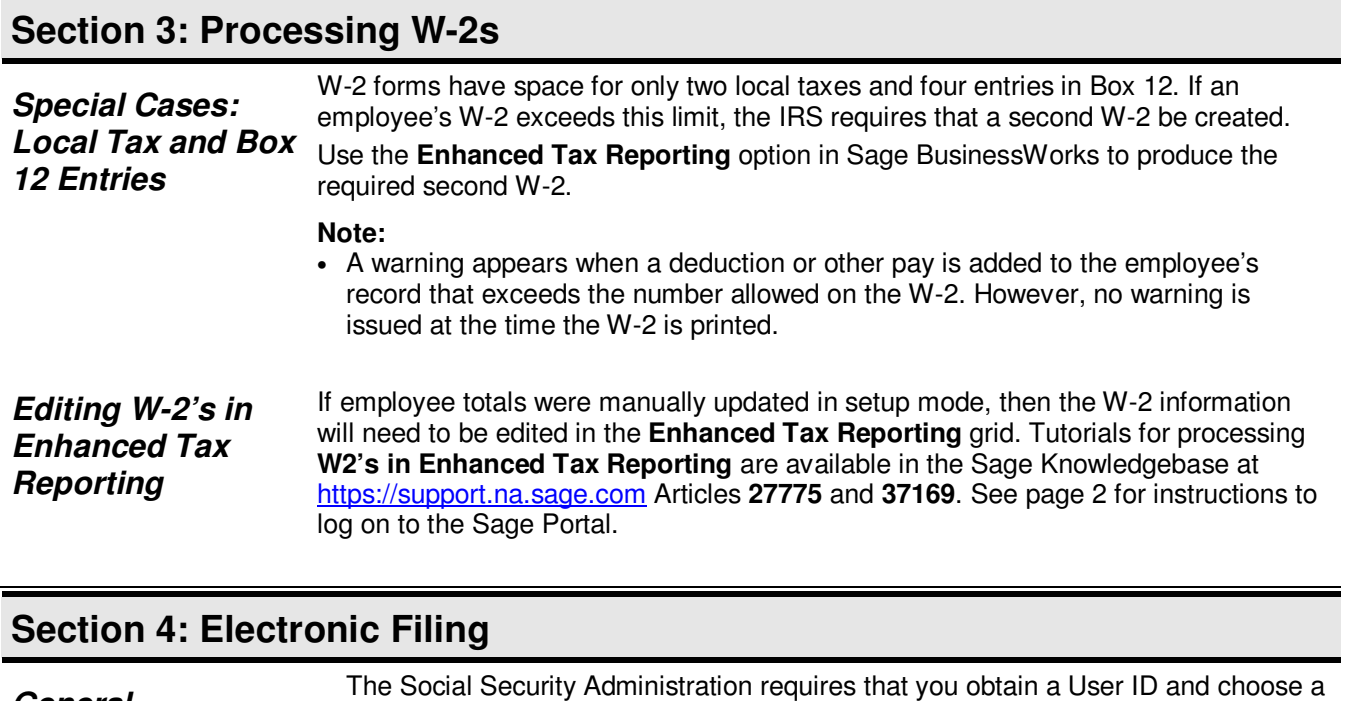

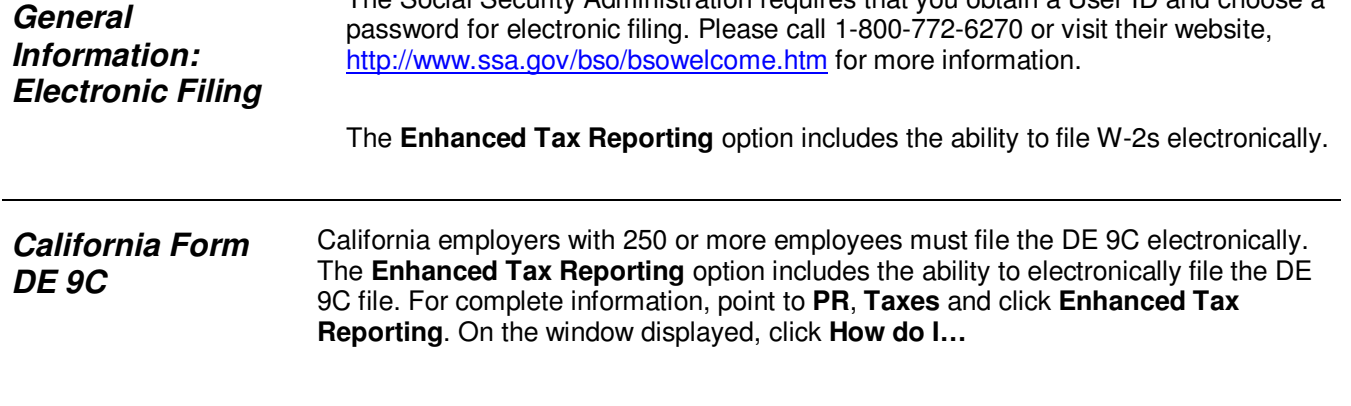

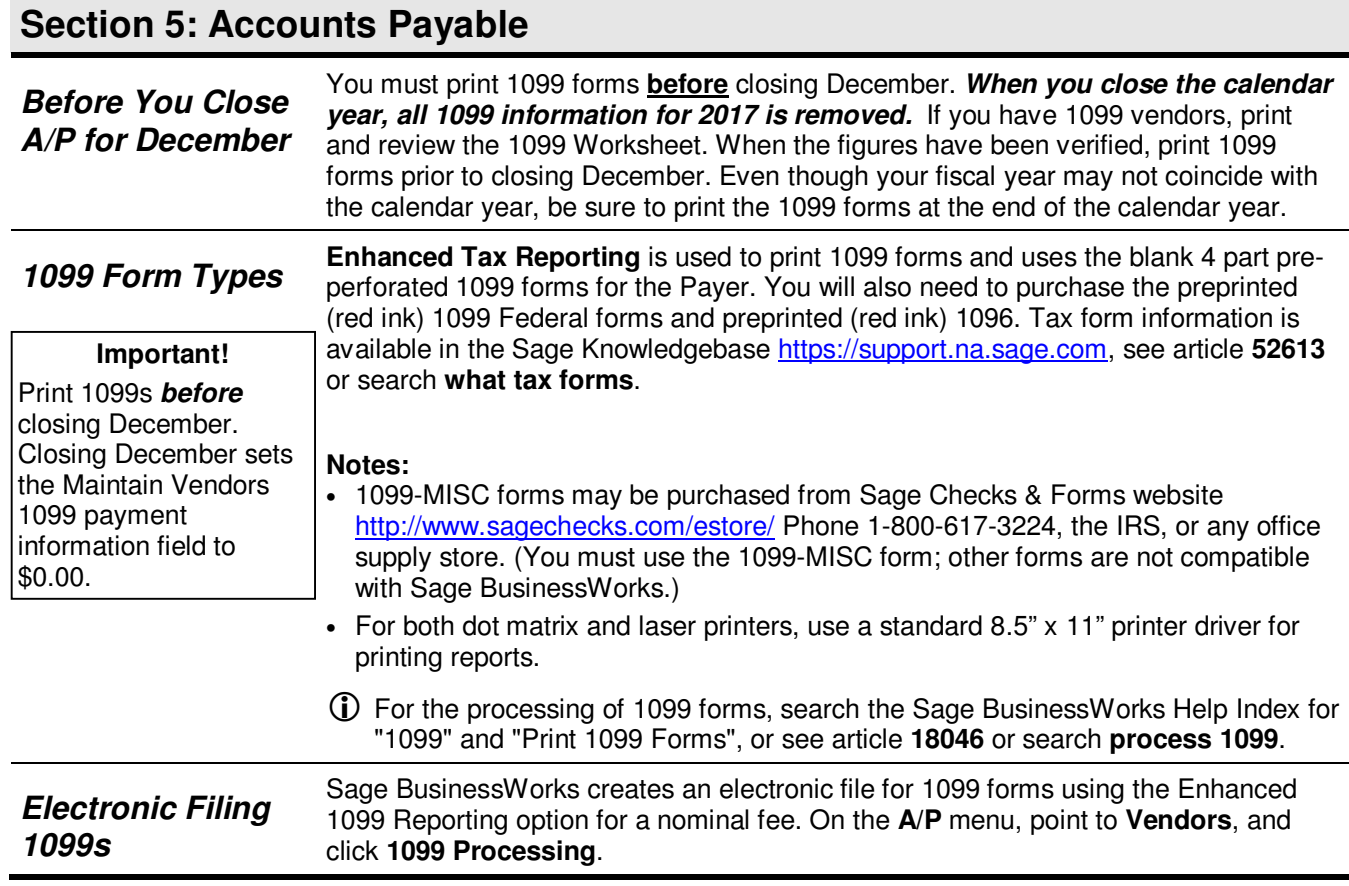

#### **Call us!**

If you have a current ClientCare or PartnerCare phone support plan and have any questions about year-end processing, contact Sage Software Customer Support at 1-800-447-5700 and press 3. We are available from 6:00 a.m. to 5:00 p.m. Pacific time, Monday, Tuesday, Thursday, and Friday and 6:00 a.m. to 4:00 p.m. on Wednesday. (We close at 4:00 p.m. on Wednesdays for staff development.) If you wish to purchase a support plan or upgrade your plan to include phone support, please call 1-800-447-5700 and press 1.

We're always here to help! Join us 24/7 online:

- Browse help articles, download the latest updates to your software, and access live chat: Sage Knowledgebase<sup>\*</sup> (\*Some resources require an active Sage Business Care plan.)
- Share product tips, find out what's new in our blogs, and view the latest Sage videos: Sage City
- Access an extensive library of on-demand learning topics and comprehensive classes: Sage U